### *Go to:* **<piusiusa.digitalchalk.com>**

#### *Click Create Account*

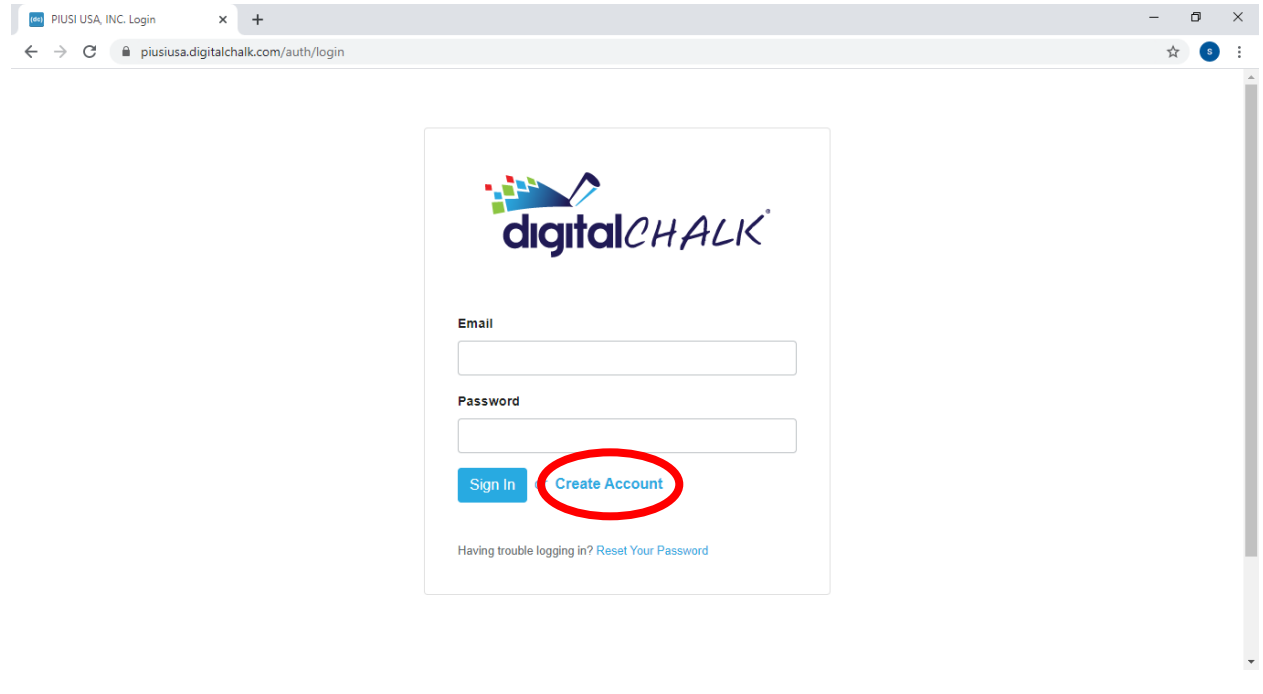

*Fill in* all requested information *and click* Agree to Terms of Service,

## *then click* Create when done filling in information.

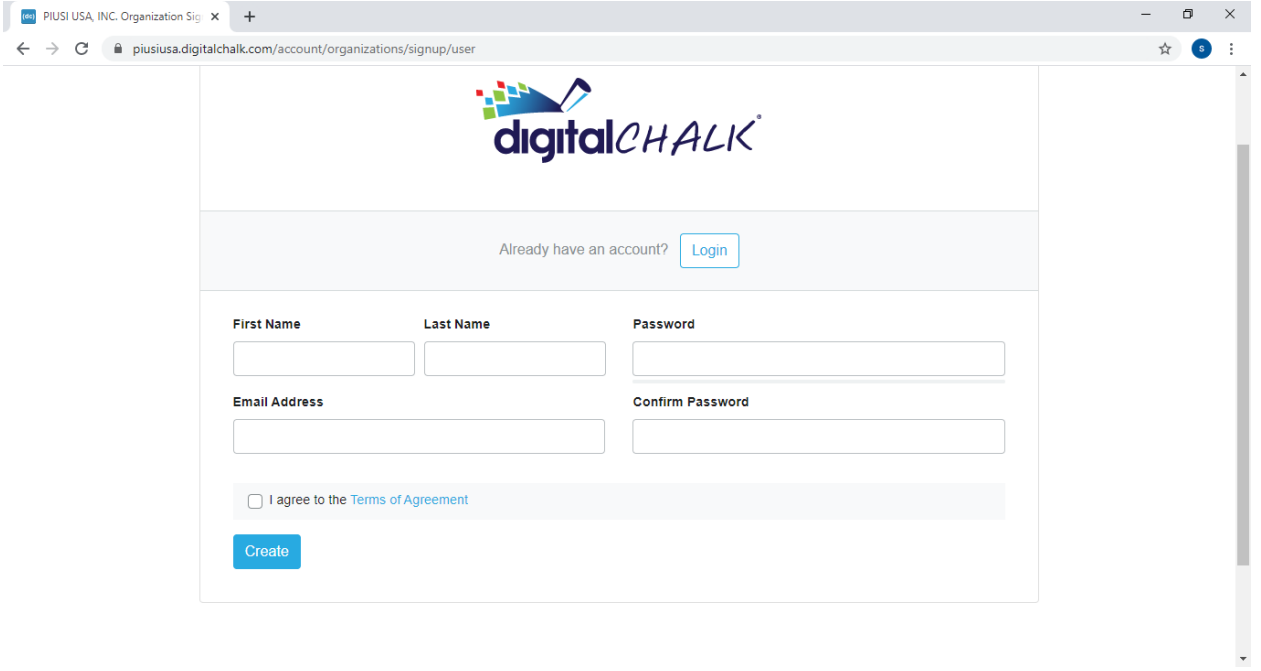

#### *Fill out* Address and then *hit next*.

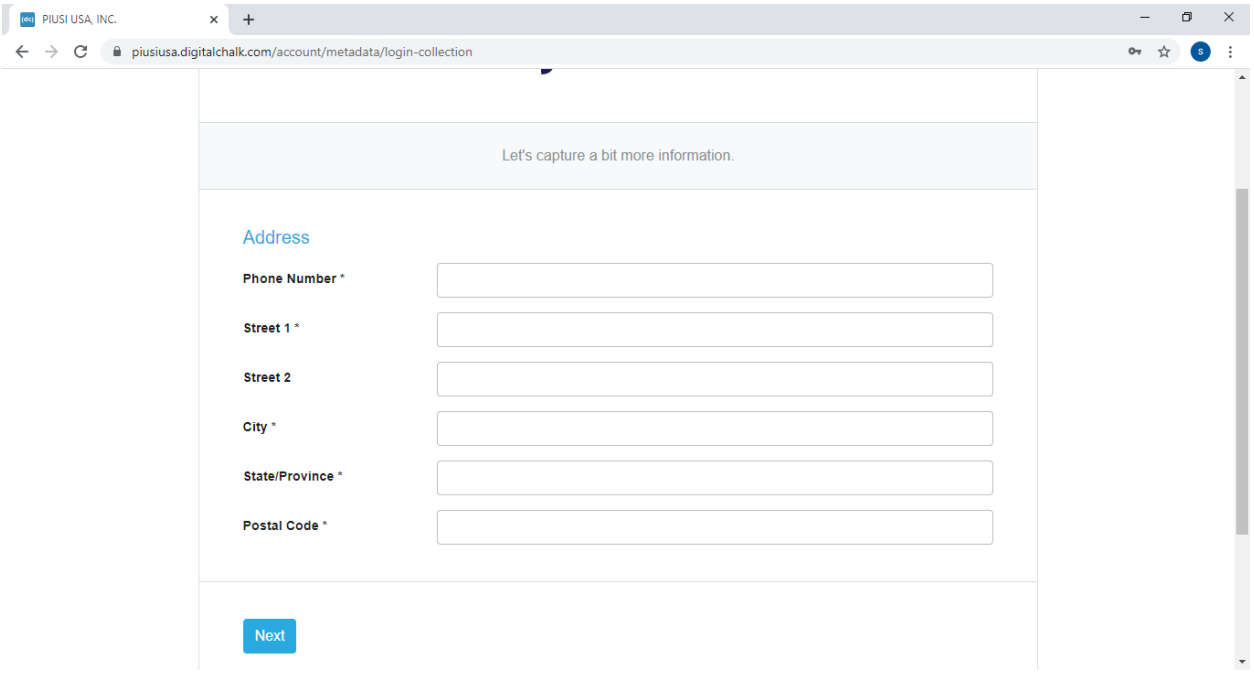

Now your account will be created and you'll be brought to the home page, to select one of our classes,

#### *select register now.*

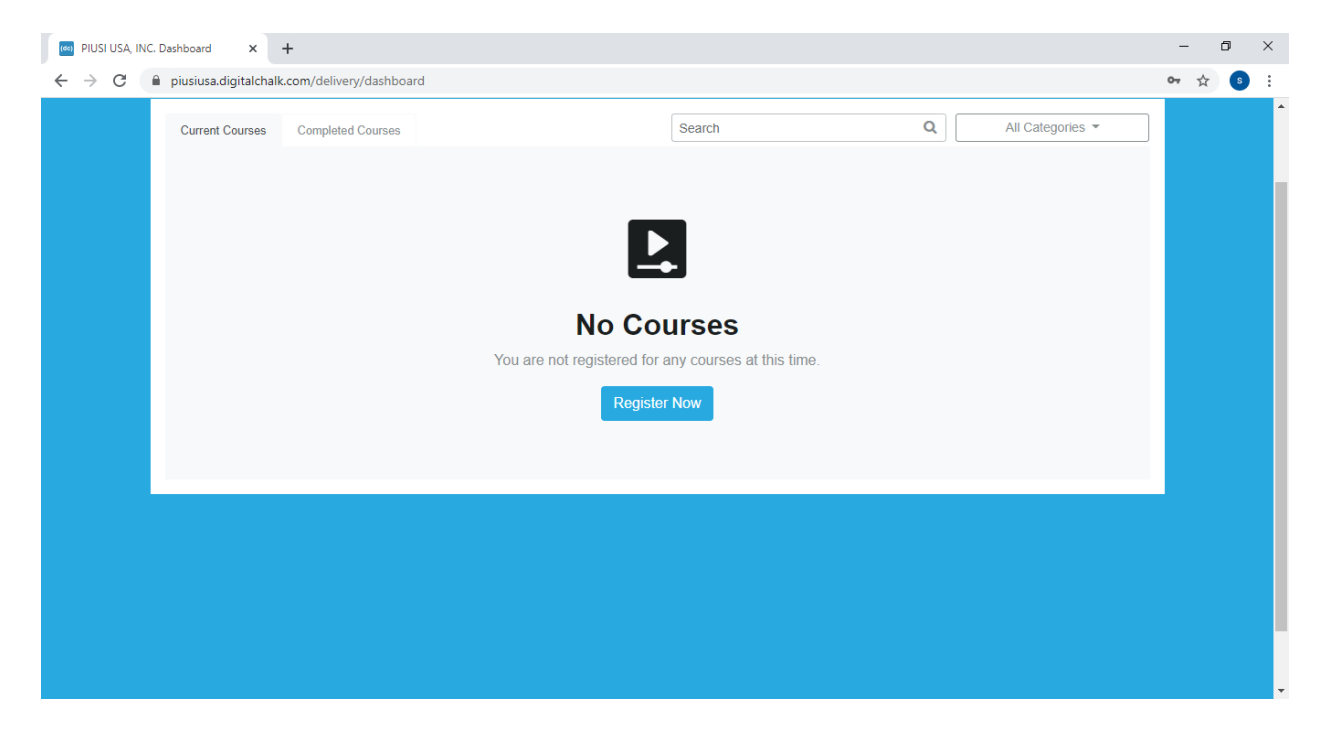

# Select a course you wish to get certified in and *hit start.*

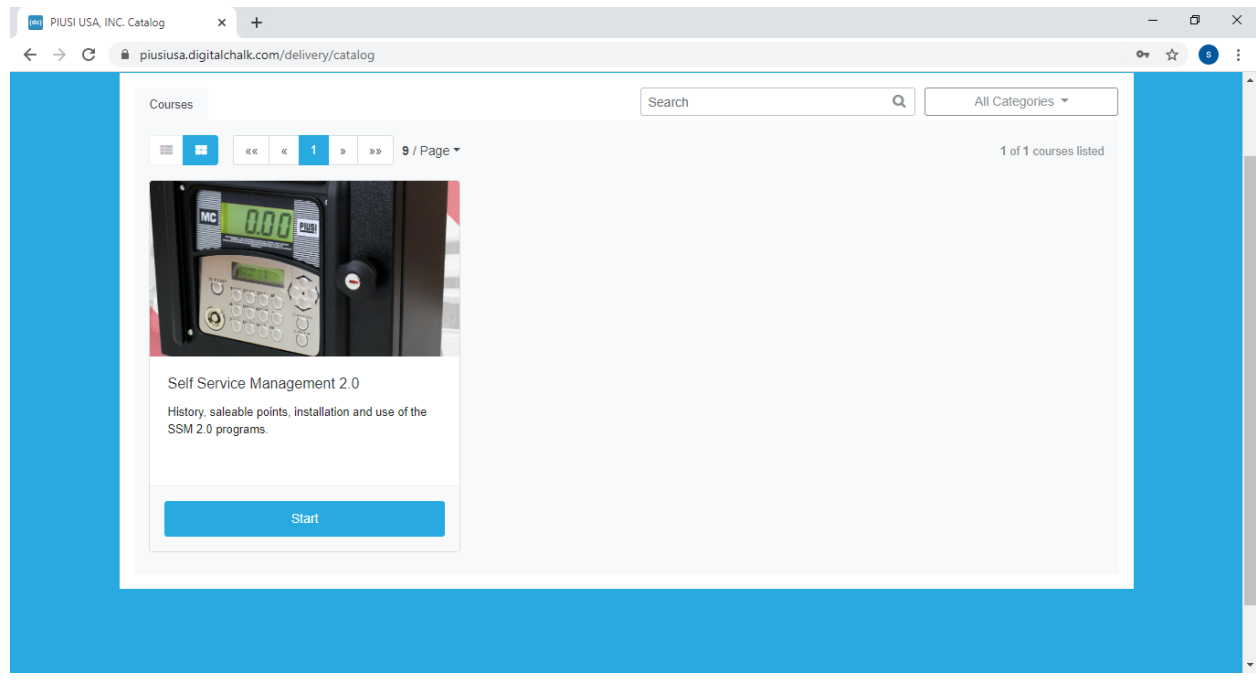

Once you've hit start you'll begin the course and are free to stop and continue whenever you wish.

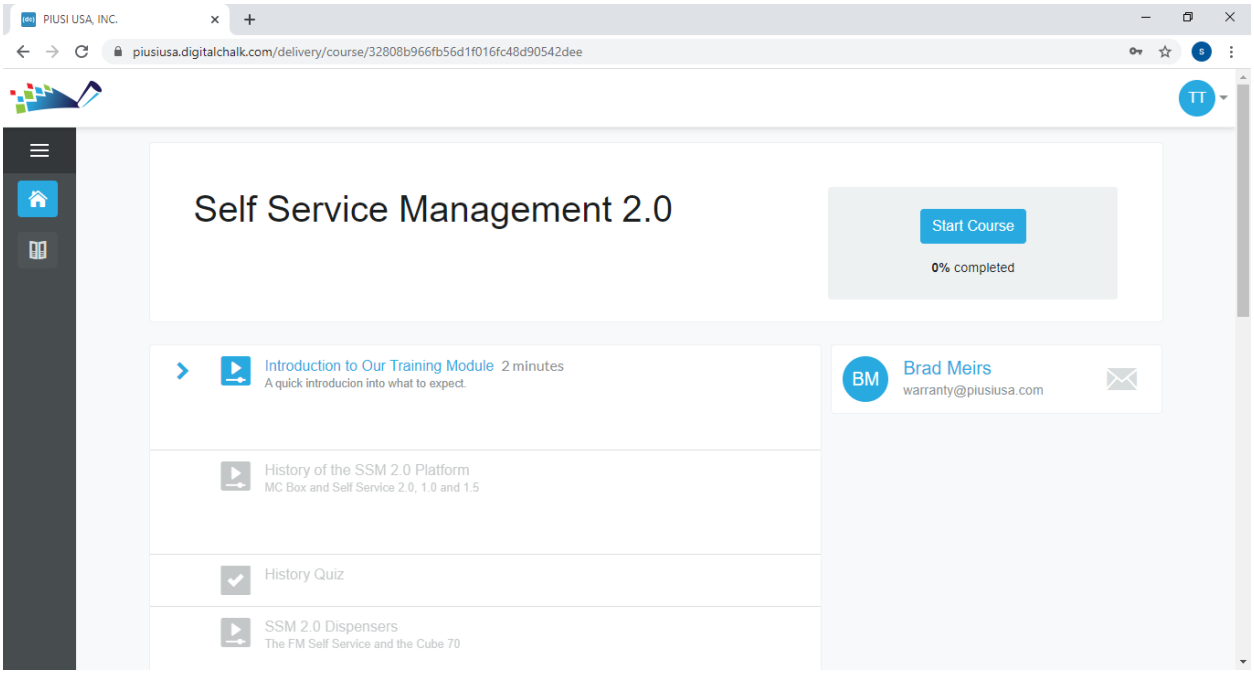